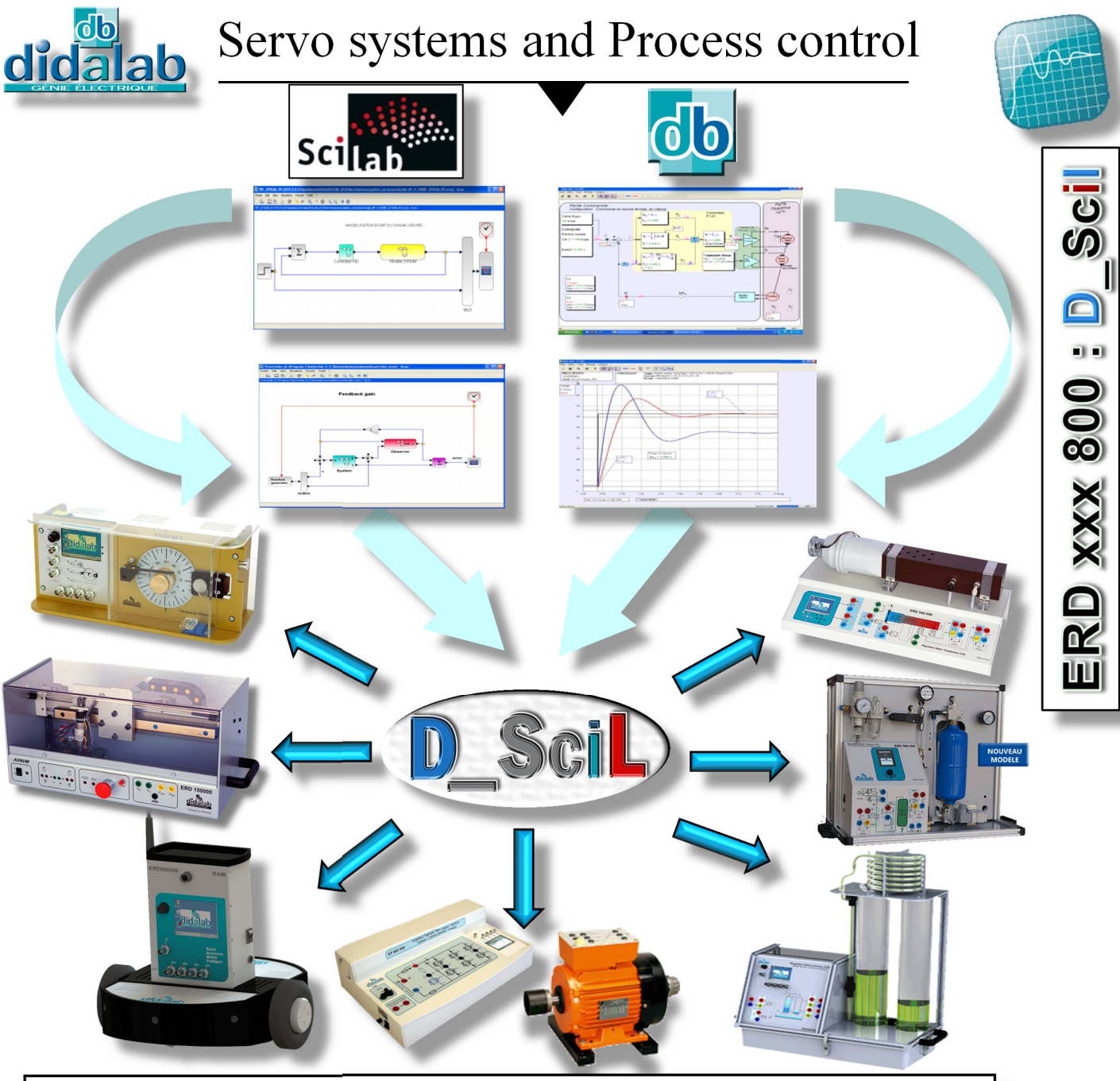

### **AUTOMATIC GENERATOR OF REAL TIME CORRECTOR**

**D\_Scil** is a software module for the automatic generation of code based on a set of functioning diagram blocks defined and simulated with **Scilab/Xcos**®. It can be implemented in a servo system, and compares dynamic simulated and real results.

**D** Scil is the result of a collaboration between Scilab-entreprises<sup>®</sup> and Didalab.

### **Pedagogical purpose :**

 **Identifying the system in open loop** (Time constant, static gain, order of the system.. on ERD100S, ERD150S, ERD004S…),

- **Modeling and simulating with Xcos** the process in Open Loop,
- **Validating the model** by comparing the results « simulation/reality»,
- **Creating an adapted corrector** (P, PID, RST, fuzzy logic, neuronal…), simulating the closed loop system,
- **Generating the real time corrector** and implementing in the target,
- **Comparing and validating the results** of the simulation and the experiments of the process in closed loop.

# **Target curricula :**

**Level 2 :** Bachelor degree ; **Level 3 :** Bachelor and Master degrees, Engineer school

#### **Description of the chapter :**

**D** Scil places the student in a very realistic development context of an industrial R&D office. The following paragraphs show the chronological steps of the implementation of D\_Scil module. These presentations are based on Synum2 (ERD100), but they can be implemented on each of the operating units listed at the end of this document.

For more information, you can see the demonstration video on our website in the chapter : Electrical Engineering/Servo & process control/quick prototyping.

#### **1 - Identification in open loop of the real process**

The first thing to do is to find : static gain, time constant, dominant order. With the software integrated in the system (D\_CCA), you can test in open loop and find the time constant easily. Static gain :∞=3,05

System with a first dominant order of this kind:

$$
\frac{N(p)}{Sr(p)} = \frac{\infty}{1 + \tau p'} \; ; \; \tau \cong 0.32s
$$

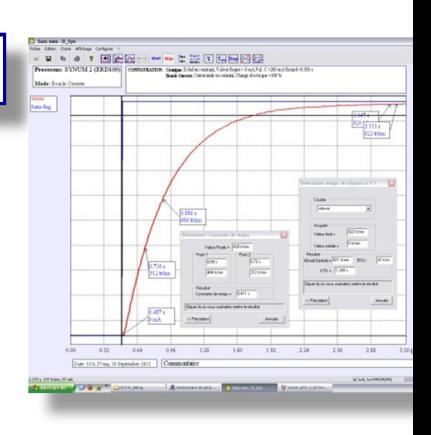

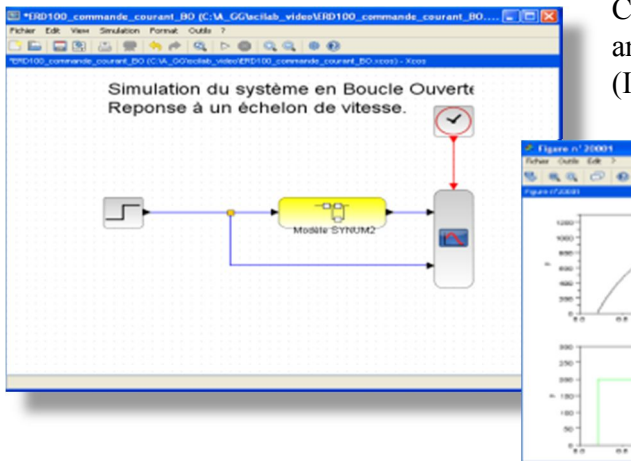

Creating the model in open loop with Scilab/Xcos module and implementing the measured values in the phase n°1 (Identification).

> With Xcos, you can then launch the simulation and draw the dynamic response curve of the system with a set value.

#### **3 -Validation of the process model in open loop**

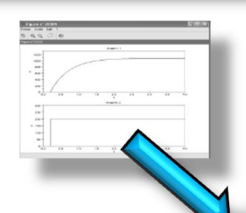

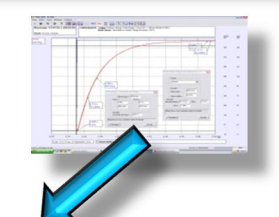

#### **Verification by comparing the time results of the simulation and the experiment.**

With D\_Scil, you can import the curves of the time results of the experiment in open loop with the real system and the results of the simulation in order to proceed to the comparison and then validation the model in open loop.

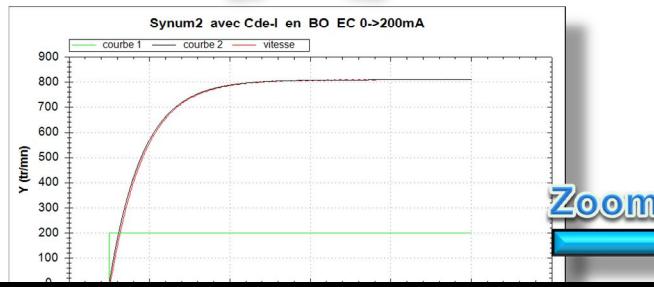

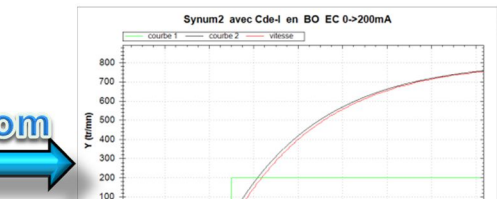

With a **zoom** on the axis, you can put int evidence a gap in the modelisation, (system of the second order,

## **4 – Synthesis of the corrector & simulation of the closed loop process with Xcos**

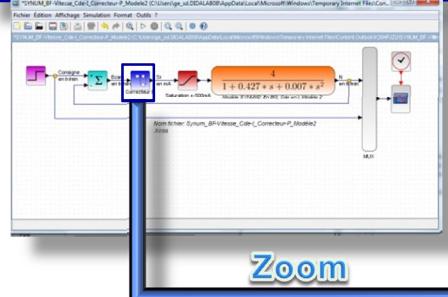

Diagram of the process in closed loop with PI

corrector

Searching an appropriated corrector to the system : (P, PI, PID, RST, state return…). Creating and adjusting this corrector.

Simulating the process with its corrector and generating the time response curves in closed loop with Xcos.

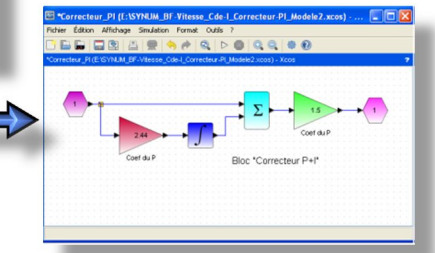

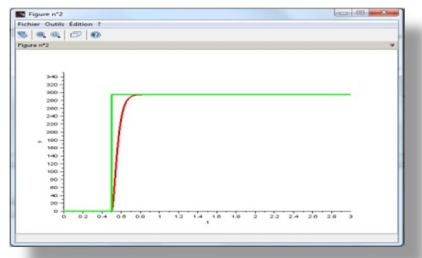

Zoom on the corrector Result of the dynamic simulation of the system in closed loop

### **5 - Generation & implementation of the corrector**

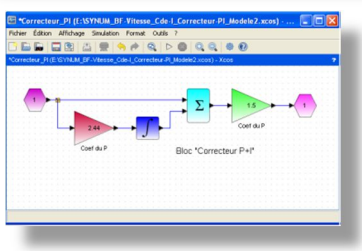

Corrector with Xcos

Transfering the corrector studied with D\_Scil, generating the real time code corresponding to this corrector.

Implmenting the corrector in Didalab automatic engineering environment

(D\_CCA), recovery of the time curves of the closed loop system.

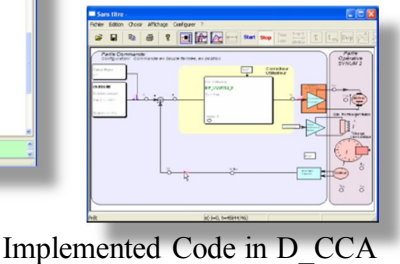

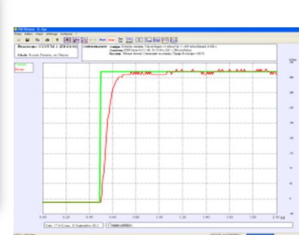

**6 – Model validation by comparing diagrams**

Generated Code

Result of the experiment with Synum2

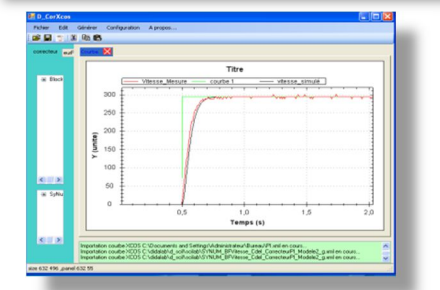

Validating the corrector by comparing of the results of the simulation and the experiment, and if necessary, adjusting the corrector, or searching another corrector with Scilab.

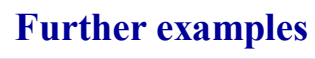

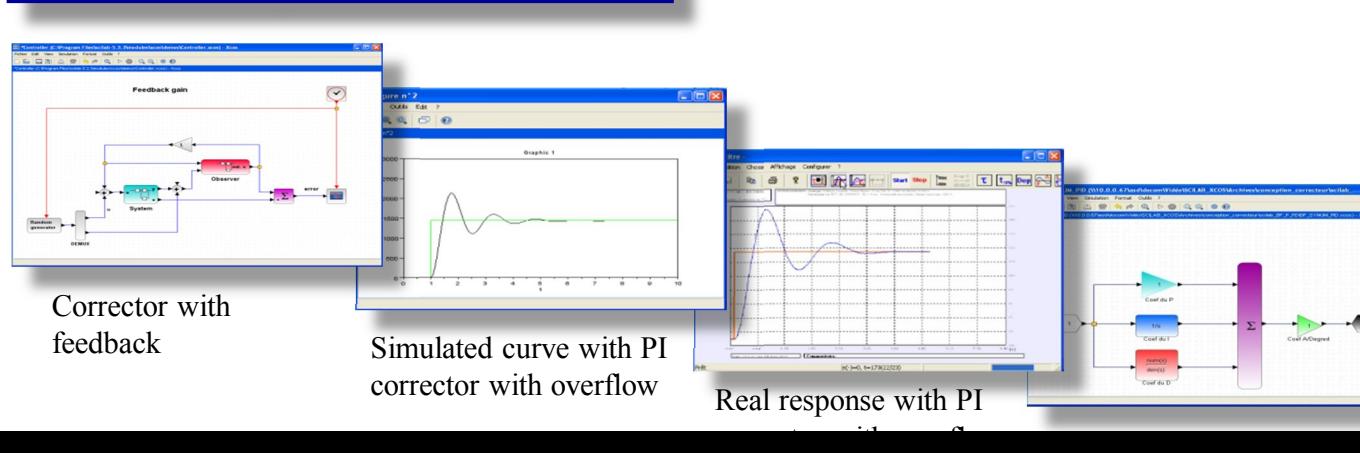

# **Different versions of D\_Scil :**

There are many different versions of **D\_Scil** in order to answer to the needs of training and research in the autor engineering, process control and power electronics See below the list of available versions.

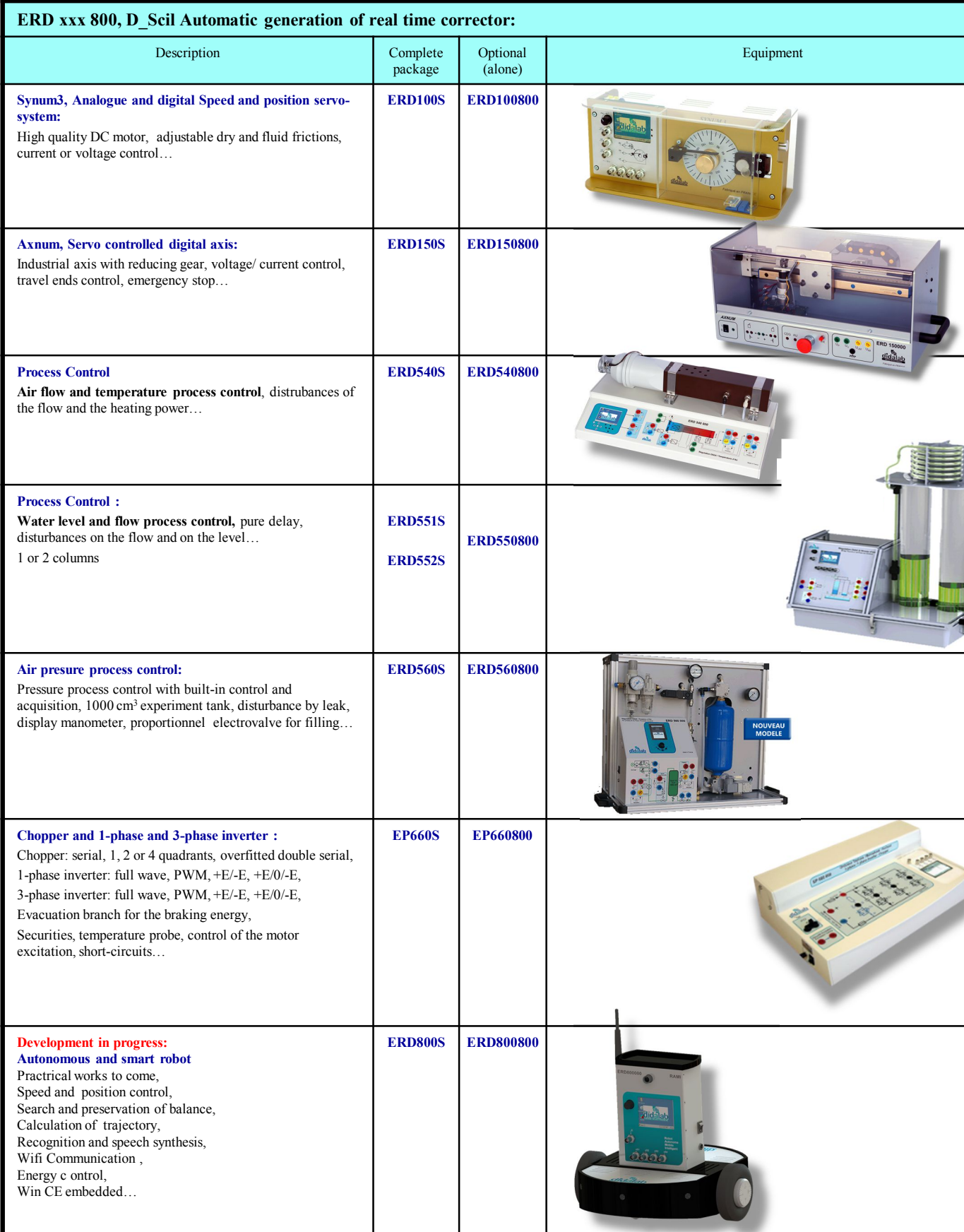

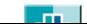